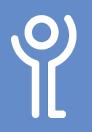

# How do I add bullet or numbered points?

#### Method One: Add a bullet list to text already typed:

- 1. In the 'Home' ribbon select the relevant text.
- 2. Click the 'Bullets' or 'Numbering' button.

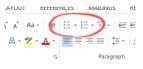

#### Method Two: Add a bullet list to new text:

- 1. In the 'Home' ribbon click the 'Bullets' or 'Numbering' button in the toolbar.
- 2. Type your text.
- 3. Press <Return> key to be taken to a new line with a bullet point at the beginning.
- When you reach the end of the list press the <return> key twice to remove the last bullet point.

Click return once and click the bullet button in the toolbar.

### How do I remove bullet points?

- 1. Click within the paragraph or select the paragraphs that no longer require the bullet or number.
- 2. In the 'Home' ribbon click the 'Bullets' or 'Numbering' button to turn the option back off.

#### How do I change the bullet style?

- 1. Click within the paragraph or select the paragraphs that contain the bullet or numbering you wish to alter.
- 2. In the 'Home' ribbon click the 'Bullets' or 'Numbering' drop down menu button.
- 3. Click one of the styles to select it.

| Aa - 🛛 🗞 🌔                   | II • II • II • III • III • AaBbCcDc |               |
|------------------------------|-------------------------------------|---------------|
| ≝⁄ - <u>А</u> - <sup>™</sup> | Recently Used Bullets               | 1             |
| G.                           | •                                   | c             |
|                              | Bullet Library                      | v             |
|                              | None • O • •                        | 11<br>01<br>0 |
|                              |                                     | ¢             |
|                              | Document Bullets                    | eli<br>C      |
|                              |                                     | ə İ           |

### How do I separate a bullet list?

Bullet points are grouped into sets. Changing one bullet points will change all points in the set. To prevent this from happening you need to separate your list

- 1. Right click at the point you wish your list to be separated.
- 2. Click 'Separate List'.

You can now format each set of bullets independently of each other.

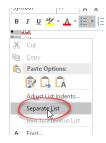

# How do I restart the numbering of my bullets?

- 1. Right click at the point you wish to restart the numbering.
- 2. Choose 'Restart at 1'.

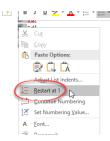

## How do I continue numbering from a previous list?

- Right click at the point you wish to continue the numbering from a previous list.
- 2. Choose 'Continue numbering'.

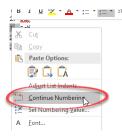

For help and assistance, call the ICT Helpdesk 0141-342 1570

Available during office hours. For critical support at other times refer to the out-of-hours phone list.

Part of the 'How do I...' series of helpsheets. For more, visit ictsupport.key.org.uk